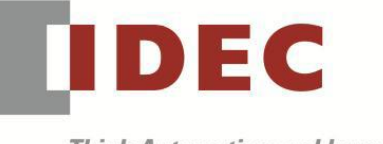

Technical News

**Think Automation and beyond...** 

編號:T-2023006 發行:2023 年 8 月

## 軟體重要通知

## SW1A 型 Automation Organizer (WindO/I-NV4)

茲因 HG 系列發生以下 2 件異常現象,請使用該軟體的顧客,確認下述的異常內容後,採取對 策。造成困擾深感抱歉,敬請見諒。

### █ 現象

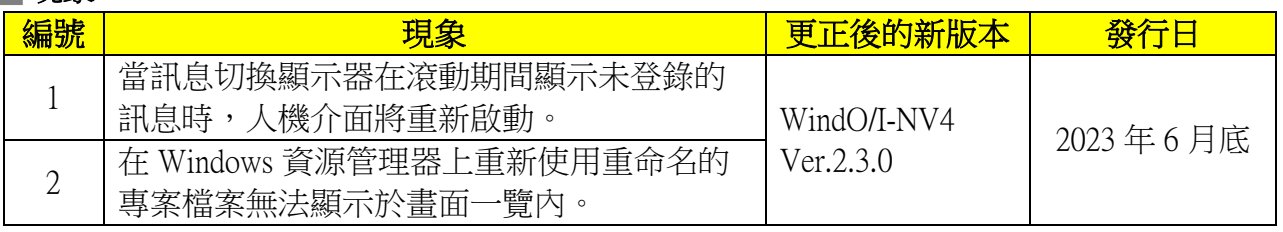

# ■長久對策·對應方式

SW1A 型 Automation Organizer Ver.4.5.0 內所收錄的新版軟體即可對應。

- $\Box$  WindO/I-NV4 Ver.2.3.0
- □ HG2J-7U 型 可程式人機介面 系統軟體 Ver.2.3.0
- □ HG5G/4G/3G/2G-V 型 可程式人機介面 系統軟體 Ver.4.83
- □ HG4G/3G 型 可程式人機介面 系統軟體 Ver.4.83
- □ HG2G-5F 型 可程式人機介面 系統軟體 Ver.4.83
- □ HG2G-5T 型 可程式人機介面 系統軟體 Ver.4.83
- □ HG1G 型 可程式人機介面 系統軟體 Ver.4.83
- □ HG1P 型 可程式人機介面 系統軟體 Ver.4.83

請從敝公司網站下載最新版的安裝檔,下載後請進行安裝將軟體升級為最新版。謝謝。 [https://tw.idec.com/idec-tw/zh\\_TW/TWD/RD/software/Software-Downloads-tw](https://tw.idec.com/idec-tw/zh_TW/TWD/RD/software/Software-Downloads-tw)

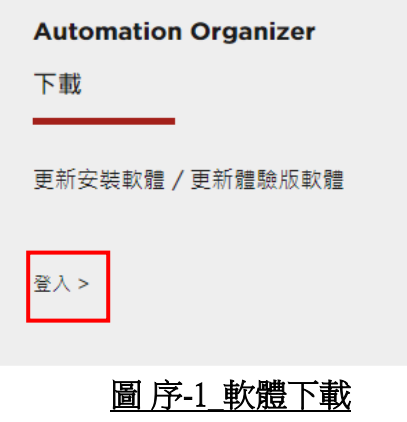

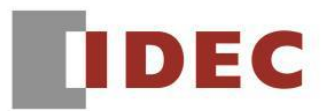

# █ 如何確認系統軟體的版本

請按照下圖,透過 WindO/I-NV4 的 [ 系統情報(Target information) ] 畫面來確認您手邊的可程式 人機介面所使用的系統軟體的版本。

步驟:點擊 WindO/I-NV4 的[Online]標籤內的[系統情報(Target information)]按鈕。

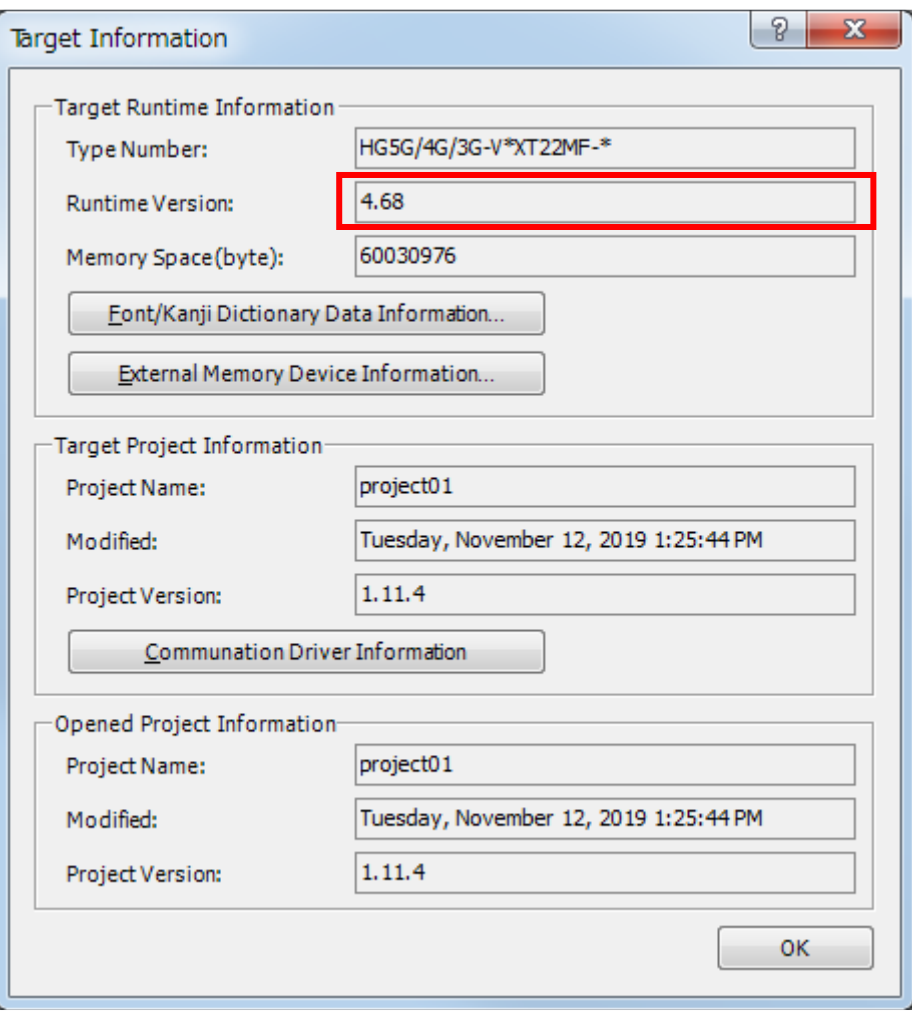

圖 序-2\_[系統情報(Target information)]畫面

I

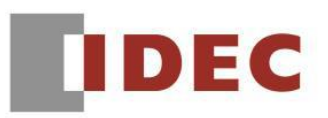

# ■現象 1

【對象製品】

 $\Box$  WindO/I-NV4 Ver.1.0.0~ Ver.2.2.1

□ HG2J-7U 型 可程式人機介面 系統軟體 Ver.2.0.0~Ver.2.2.1

□ HG5G/4G/3G/2G-V 型 可程式人機介面 系統軟體 Ver.4.65~Ver.4.82

□ HG4G/3G 型 可程式人機介面 系統軟體 Ver.4.35~Ver.4.82

□ HG2G-5F 型 可程式人機介面 系統軟體 Ver.4.35~Ver.4.82

□ HG2G-5T 型 可程式人機介面 系統軟體 Ver.4.30~Ver.4.82

□ HG1G 型 可程式人機介面 系統軟體 Ver.4.36~Ver.4.82

□ HG1P 型 可程式人機介面 系統軟體 Ver.4.36~Ver.4.82

(Automation Organizer Ver.3.00.0~Ver.4.4.1)

‧產品型號: SW1A-W1C

※自敝公司網站下載的軟體也屬於本次的異常對象。

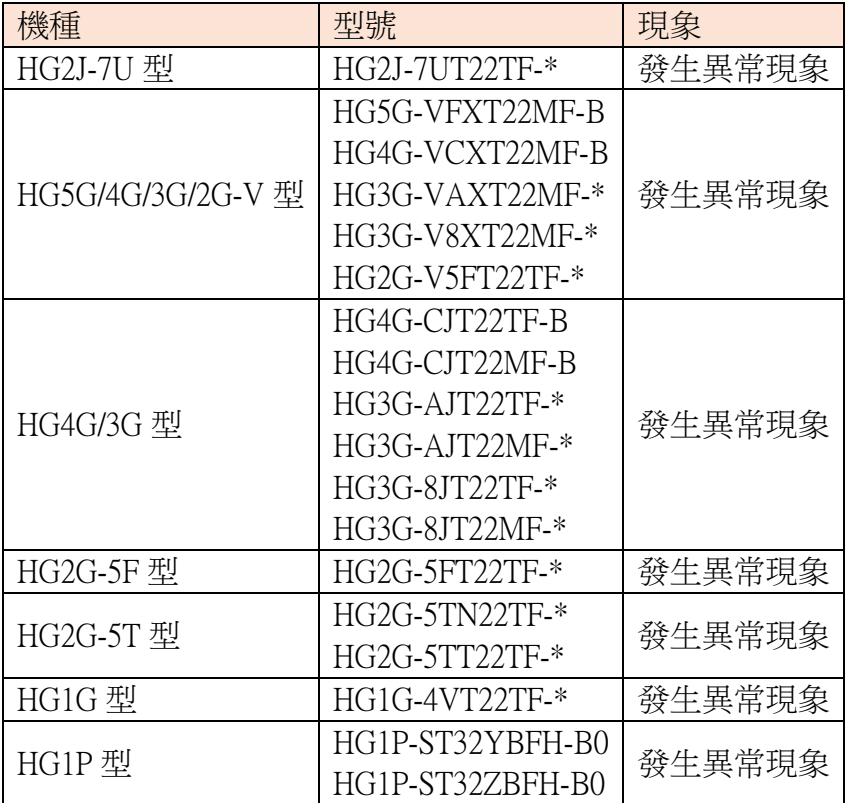

(接下頁)

T-2023006

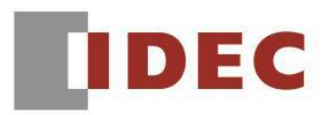

T-2023006

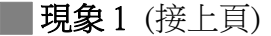

#### 【現象】

當滿足以下所有條件時,人機介面將重新啟動。

1.在訊息切換顯示器中啟用「使用文本管理器」。

2.在訊息切換顯示器的訊息中登錄 Windows 字體的訊息。

3.啟用「滾動顯示」。

4.有些未登錄訊息且其編號又小於已經登錄訊息的編號。

5.更改設備位址的值,使其可以從顯示已登錄的訊息切換至未登錄的訊息。

(例)如果訊息切換顯示器的設定與下圖相同,則當顯示 Msg2 後將為了顯示 Msg0 或 Msg1 而 更改設備位址的值時,人機介面將重新開機。

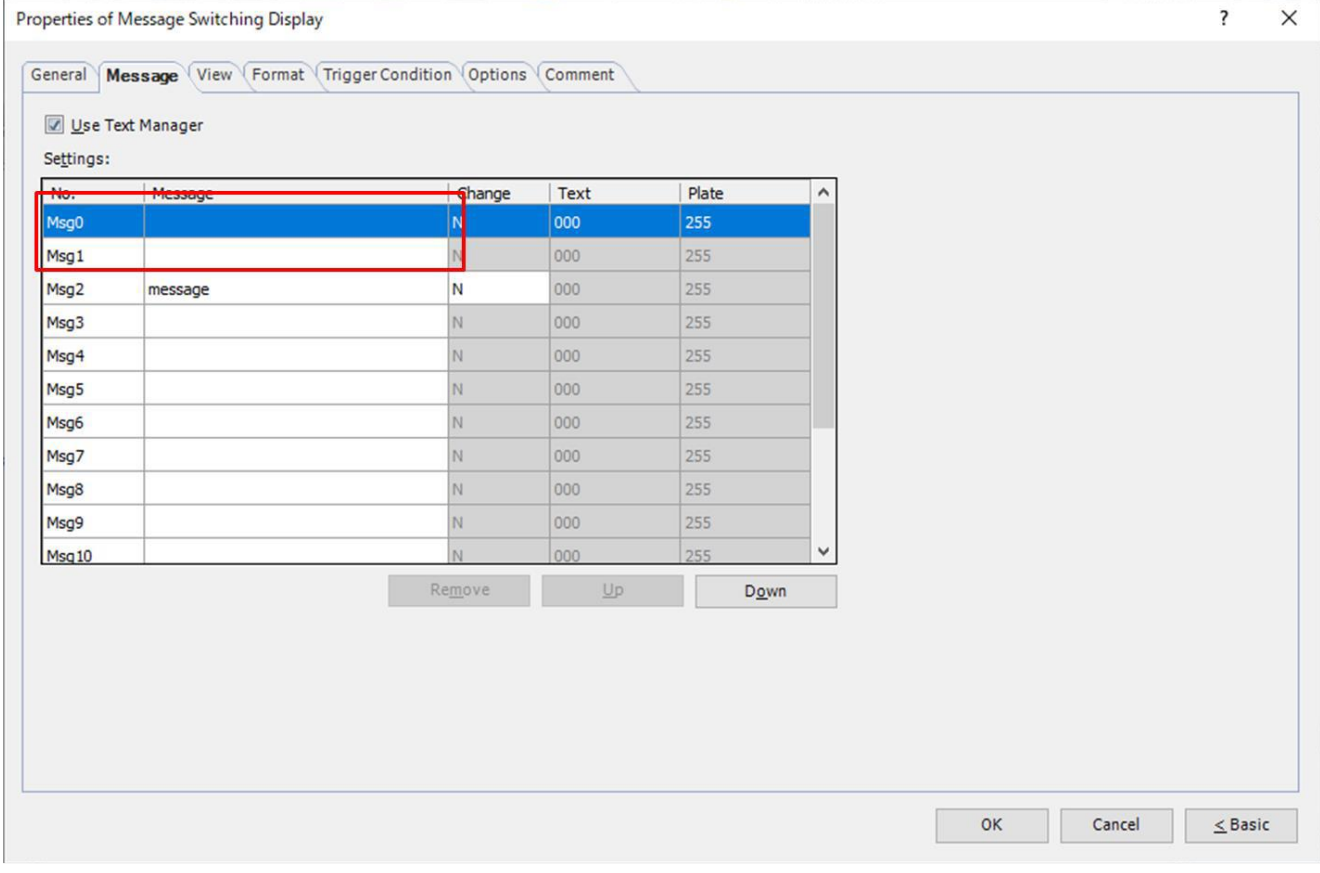

#### 圖 1-1\_訊息切換顯示器的內容

#### 【暫時的對策】

請在符合上述條件的「未登錄訊息」內輸入任意的文字或符號。 如果不想顯示任何文字,也請輸入空白字元。

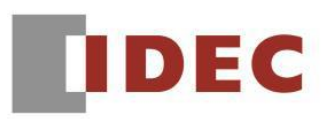

## █ 現象 2 【對象製品】

 $\Box$  WindO/I-NV4 Ver.1.12.0~ Ver.2.2.1

(Automation Organizer Ver.3.17.0~Ver.4.4.1)

‧產品型號: SW1A-W1C

※自敝公司網站下載的軟體也屬於本次的異常對象。

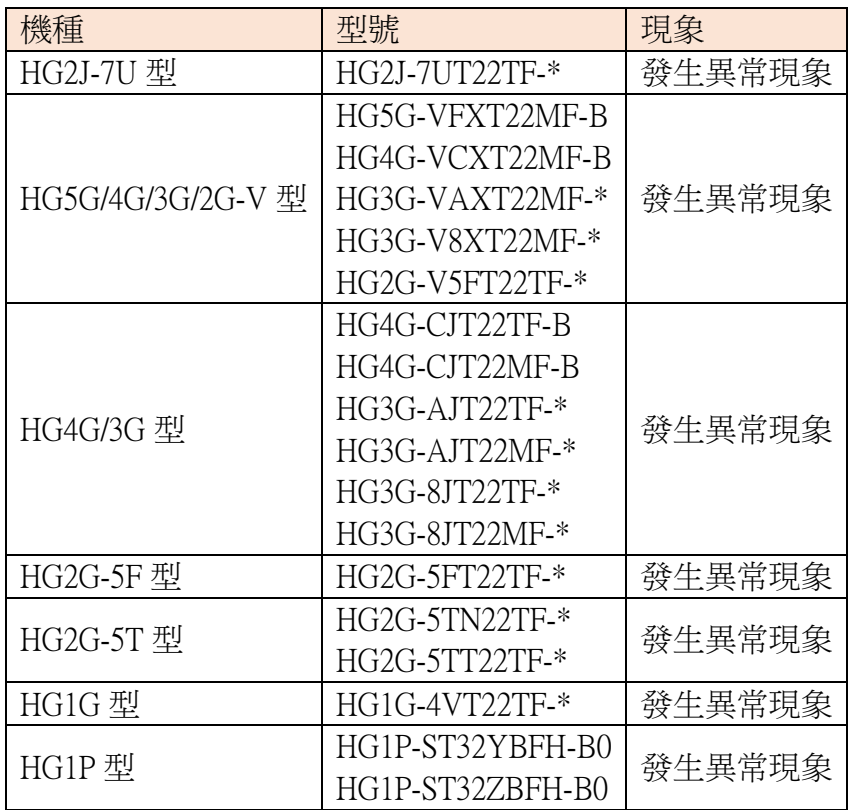

# 【現象】

如果在 Windows 資源管理器中更改了專案檔案的名稱,並且在「Reuse Screens(重新使用書面)」 中使用了該專案檔案,則不會顯示於畫面一覽內並且無法重新使用。

舉例:

如以下步驟所述,當在 Windows 資源管理器中將專案檔案名「test.pn4」更改為「test bug.pn4」 並用於「Reuse Screens」時,則不會顯示於畫面一覽內並且無法重新使用。

1.在 Windows 資源管理器中重命名專案檔案名

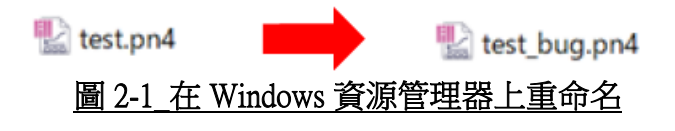

台灣和泉電氣股份有限公司

T-2023006

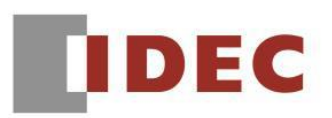

█ 現象 2 (接上頁)

2. 在「Reuse Screens」中使用該專案檔案

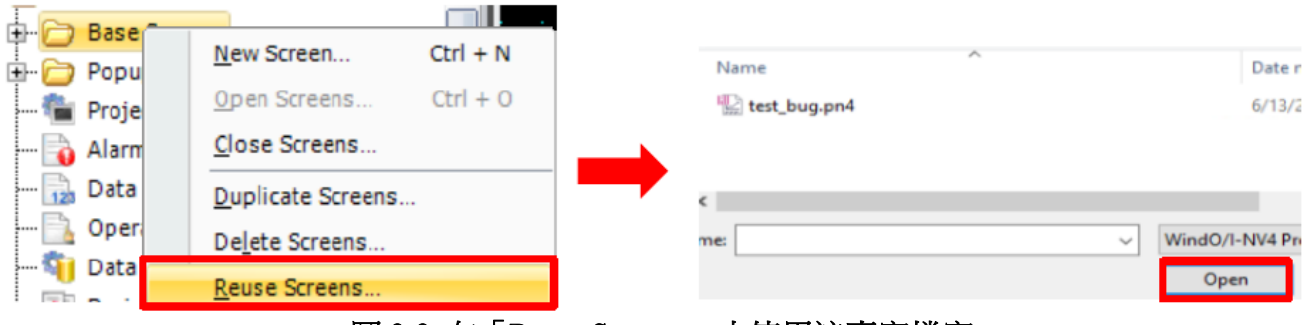

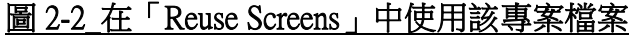

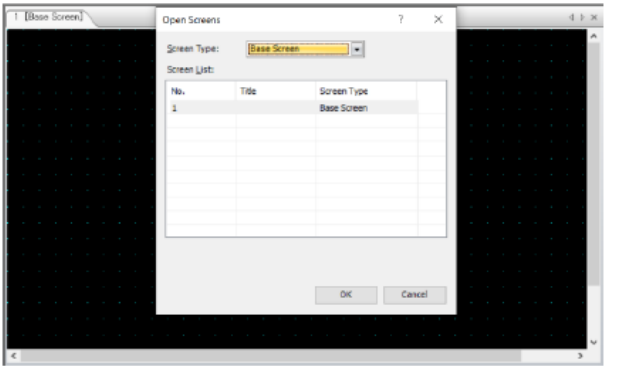

圖 2-3\_預期結果 圖 2-4\_實際結果

1 Base Screen

# 【暫時的對策】

請在 Windows 資源管理器中將專案檔案重命名回原來的名稱,就可以在「Reuse Screens」中使 用該專案檔案。